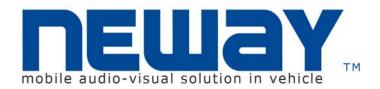

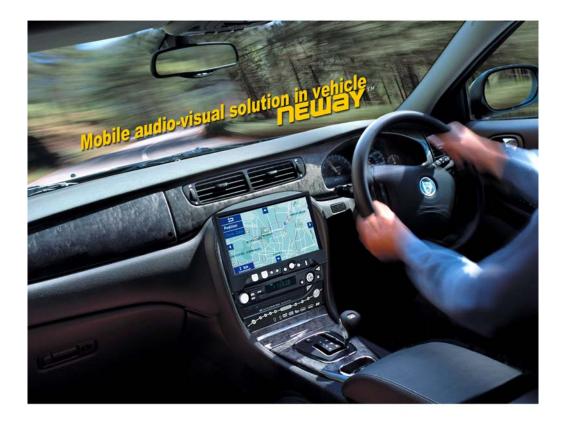

Neway Industrial Limited © All Rights Reserved

#### CL8809NT USERS' MANUAL

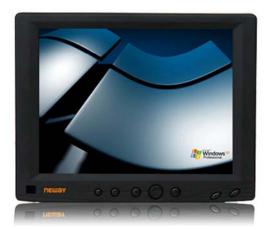

Update informaion in the website Http://www.NewayE.com

### DEAR CUSTOMERS

Thank you for purchasing the liquid crystal display monitor. This product employs new integrate circuits and high quality TFT LCD modules. It is putting out with its low power consumption, emits no radiation, and other advantage characteristics. This product is shaped with modern style and is easy to be carried with. The color TFT LCD is the most suitable display for VGA,VCD, DVD for motorcars and ships .It also can be used in the office ,in flat ,at home also in other suitable position. You will certainly benefit from this monitor in lots of ways, to name some of them: convenience, safety, space-saving.

We hope that you will have the enjoyment of your new mini color TFT LCD.

To ensure the best use of the unit, please read this handbook carefully beforehand.

3

## NOTICE

- 1. Please use the adapter attached in the accessory.
- 2. Do not expose this product to direct sunlight, heat or humid conditions.
- 3. Keep away from strong light while using this product so as to obtain the clearest and the most colorful picture.
- 4. Please avoid heavy impact or drop onto the ground.
- Do not use chemical solutions to clean this unit. Please simply wipe with a clean soft cloth to keep the brightness of the surface.

6.If the product does not operate normally when the instructions are followed. Adjust only those controls that are covered by the instructions. Improper adjustment of other controls may result in damage and will often require extensive work of a qualified technician.

# CONTENTS

| Product description |
|---------------------|
| Cable connection    |
| Menu operation      |
| Acessories          |
| Parameter           |
| Trouble shooting    |

## I. Products description

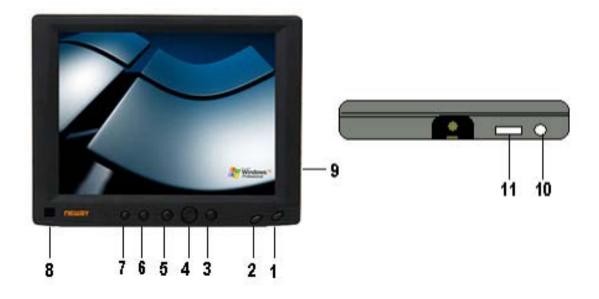

- 1 POWER: ON/OFF
- 2 PC/AV: PC/AV switch.
- **3** > :Selection key or pressing the button to change the brightness level.
- 4 MENU:Display MENU Key
- **5** <: Selection key.
- 6 + :Volume key or using to adjust the number of selected functionin in menu
- 7 -: Volume key or using to adjust the number of selected function in menu
- 8 IR Sensor
- 9 TFT LCD monitor
- 10 12V Power Input
- 11 SKS Cable Input

## Remote controller

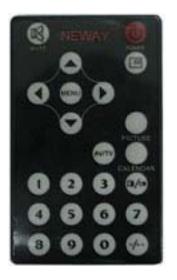

- (): POWER ON/OFF
- 🕲 : MUTE
- 😐 : No use

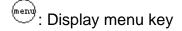

- Volume down or to adjust the number of selected function in menu
- Volume up or to adjust the the number of selected function in menu
  - •:Program selection key or to select the function in menu
- T: Program selection key or to select the function in menu
- (V/T): AV1, AV2, TV switch
- <sup>(1</sup>)</sup> ∼<sup>(9)</sup>: Number key, no use
- 🕗: Unit, double-digit, three-Picture, no use.

picture: NO USE

- ⊂ <sup>calendar</sup>: NO USE
- ~
- 🐵: NO USE

## **II CONNECTION**

Match calbes

**%SKS** cable:

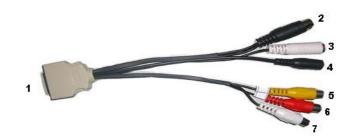

**1** 26P SKS Input Jack : all kinds of AV signal input ,note that put it correctly into the SKS input jack of the monitor

- **2** Black 9-pin VGA signal input jack
- **3** White S-video input jack
- 4 Black Jack :DC 12V Power input
- 5 Yellow RCA : Video signal 1 input
- 6 Red RCA :Video signal 2 input
- 7 White RCA :Audio signal input

%VGA cable:

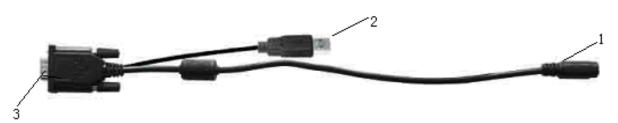

- 1. Black 9-pin VGA connector, contact to the 9-pin VGA signal input jack of SKS cable.
- 2. USB end connect the USB port of computer for touch screen function.
- 3. 15-pin VGA signal input end connect VGA port of the computer

## Connection

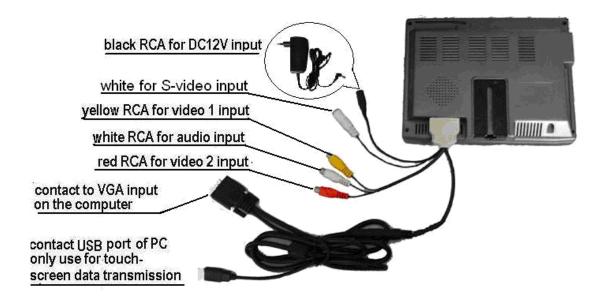

**NOTE:** When you use the unit, please adopt matched DC adapter, if not, please note that the power consumption should be less or equal to 15w.

## III.Menu operation

After connecting, press the button "menu" on the unit or remote controller, the "main menu" will appear on the screen, This will all you to use "</>"on the unit or "), on the remote controller to choose the subject demanded, confirm it by pressing "menu" then adjust the number of selected function in OSD by pressing "-/+"button on the unit or "), on the remote controller. All the operation of OSD is the same as mentioned above.

\*•Explanation of OSD

## •

## OSD IN AV MODE(as picture following)

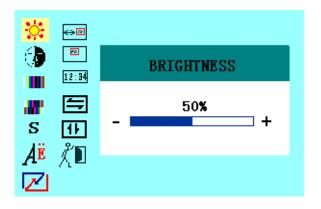

you can press "</>">
</>
">" on the unit or "
">"
">"
">" on the remote controller to select the item
demanded among 
\$
\$
\$
\$
\$
\$
\$
\$
\$
\$
\$
\$
\$
\$
\$
\$
\$
\$
\$
\$
\$
\$
\$
\$
\$
\$
\$
\$
\$
\$
\$
\$
\$
\$
\$
\$
\$
\$
\$
\$
\$
\$
\$
\$
\$
\$
\$
\$
\$
\$
\$
\$
\$
\$
\$
\$
\$
\$
\$
\$
\$
\$
\$
\$
\$
\$
\$
\$
\$
\$
\$
\$
\$
\$
\$
\$
\$
\$
\$
\$
\$
\$
\$
\$
\$
\$
\$
\$
\$
\$
\$
\$
\$
\$
\$
\$
\$
\$
\$
\$
\$
\$
\$
\$
\$
\$
\$
\$
\$
\$
\$
\$
\$
\$
\$
\$
\$
\$
\$
\$
\$
\$
\$
\$
\$
\$
\$
\$
\$
\$
\$
\$
\$
\$
\$
\$
\$
\$
\$
\$
\$
\$
\$
\$
\$
\$
\$
\$
\$
\$
\$
\$
\$
\$
\$
\$
\$
\$
\$
\$
\$
\$
\$
\$
\$
\$
\$
\$
\$
\$
\$
\$
\$
\$
\$
\$
\$
\$
\$
\$
\$
\$
\$
\$
\$
\$
\$
\$
\$
\$
\$
\$
\$
\$
\$
\$
\$
\$
\$
\$
\$
\$
\$
\$
\$
\$
\$
\$
\$
\$
<p

### OSD IN VGA MODE(as picture following)

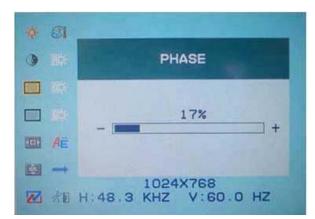

#### Picture adjustment (in order)

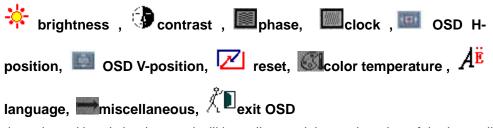

the selected item's background will be yellow and the explanation of the item will display in the window which on the right side of the OSD menu.

#### **%OSD** color temperature

You can choose color temperature such as: 6500 Ks, 7500 Ks or 9300 Ks. as picture

| 3 B>  | COLOR TEMPERATURE                          |
|-------|--------------------------------------------|
|       | USER                                       |
|       | 6500 <sup>°</sup> k<br>7500 <sup>°</sup> k |
| 🖭 Aë  | 9300'k                                     |
| 🖾 🛶   |                                            |
| 📈 Å 🗹 | 1024X768<br>H:48.4 KHZ V:60.0 HZ           |

Otherwise you can adjust a color temperature that needs the options "USER". Then adjust "The adjust "The adjust", "The adjust",

#### "RED"

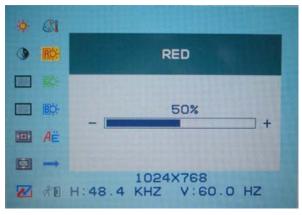

#### "GREEN"

| •  | <b>C</b> 1 |                      |
|----|------------|----------------------|
| 9  |            | GREEN                |
|    |            |                      |
|    | Bộ:        | 100%                 |
| -  | AË         |                      |
|    | -          | 1024X768             |
| 22 | ₫.         | H:48.4 KHZ V:60.0 HZ |

#### "BLUE"

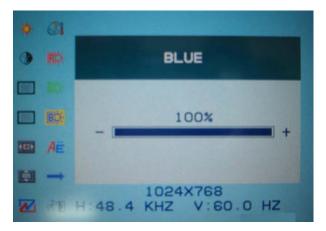

### \* miscellaneous

OSD miscellaneous function means to enter into sub menu "

<sup>™</sup>OSD V-position <sup>12:34</sup>OSD duration <sup>™</sup> auto color, <sup>™</sup>saturation and <sup>™</sup> tint" adjustment. Please refer to the picture following.

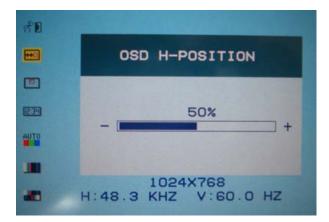

# **WAcessories**

| Home AC adapter   | 1 piece |                    |
|-------------------|---------|--------------------|
| Car power cord    | 1 piece |                    |
| 26 SKS cable      | 1 piece |                    |
| VGA signal cable  | 1 piece |                    |
| Remote controller | 1 piece |                    |
| Drive disk        | 1 piece | (For touch screen) |
| Touch pen         | 1 piece | (For touch screen) |
| Manual            | 1 copy  |                    |

# **V** Parameter

| Display Screen     | TFT LCD 8"(202mm)              |
|--------------------|--------------------------------|
| HIGH RESOLUTION    | 640*480 (VGA)                  |
| AVERAGE BRIGHTNESS | 320cd/m <sup>2</sup>           |
| VIEWING ANGLE      | 130°/105°(Horizontal/Vertical) |
| COLOR SYSTEM       | PAL-4.43; NTSC-3.58            |
| INPUT VOLUMEB      | DC12V                          |
| INPUT SIGNAL       | PC (VGA). AV1. AV2             |
| Audio Output       | 100mW                          |
| CONTRAST           | 200:1                          |
| SIZE               | 206Lx 163Wx 39.5H mm(Folding)  |
| WEIGHT             | 830g                           |

# ${ m WI}$ Trouble shooting

## 1.AV MODE

| PROBLEM                            | Possible<br>Cause (s)                                                                  | Solution                                                                                           |  |  |
|------------------------------------|----------------------------------------------------------------------------------------|----------------------------------------------------------------------------------------------------|--|--|
| Only black<br>and white<br>picture | The colour in<br>the Video<br>menu is set<br>Zero                                      | Adjust the number<br>by "+/-"on the unit<br>or<br>" ( ) / ) "button on<br>the remote<br>controller |  |  |
| No picture                         | 1.checkpowerconnection(checkworkingindicater light)2.check if theAVcableisconnect well | <ol> <li>Check<br/>powerinput</li> <li>correct the pole</li> </ol>                                 |  |  |
| The remote                         | check battery                                                                          | 1. correct the                                                                                     |  |  |
| controller<br>can't work or        | install methed<br>The battery is                                                       | installed<br>2. adopt new                                                                          |  |  |

| insensitive | used out                     |    | battery              |
|-------------|------------------------------|----|----------------------|
|             | the signal are<br>influenced | 3. | apart away<br>signal |
|             | Innacheed                    |    | disturbance          |

### 2. PC MODE

1. Image excursion

Select correct refurbishment and resolution rete

2. Lose colour

Please check the VGA cable if connect aorrectly ,or what is the matter with the VGA cable ,if any bend or broken in cable, plase adopt new VGA cable

3. No picture

A. After connect the power ,the indicate light will turn red,then press"POWER" button ,the unit will work ,if the screen display "NO SIGNAL", that is to say no signal input, at this time ,you should open your computer; if the screen display "OVERRANGE", that is to say signal mode input beyonds the range of display, please adjust the the refurbish rate of unit.

B.if the green light on the monitor is turned on,the management mode of the power isactivated.You may press any key on the computer to activate it.The power of the monitor also has the management mode,If on effect after pressing the keyboard of the PC please press "POWER" key on the monitor

C. If theindicate light is turn off, please check the power conection 4.No clear or ready image, shaky picture

Please select correct resolution rate ,renew the refurbishment rate 5. If there are still some problems , you may connect with the rebated dealers.

Remark:

- I. If happen image interruptive , it is possible that the VGA signal frequency isn't matche with normalstandard
- II. It is nomal that some line will appear on the screen ,when you turnoff the unit
- III. To ensure a longer use , please make Power management function of PC active.